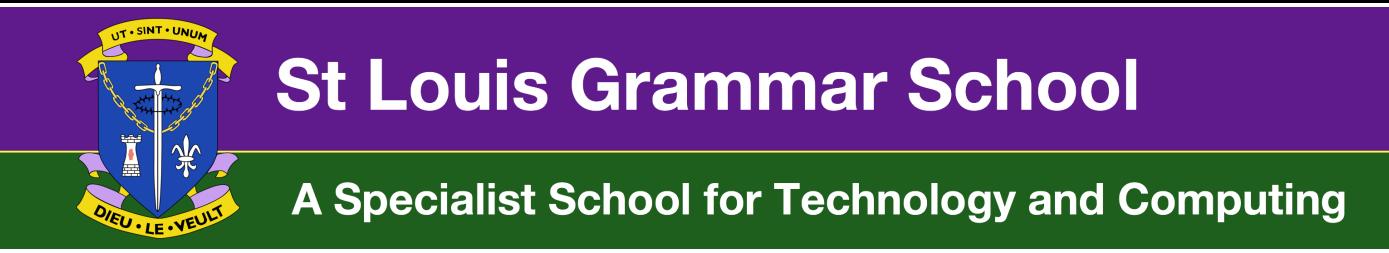

### **Logging onto the St Louis VLE**

- 1) Go to: www.stlouisvle.org.uk
- 2) Enter your C2K Username e.g. yourname123@c2kni.net
- 3) Enter the password you were allocated for the VLE by your IT teacher. This is unlikely to be the same as your school C2K password

If you are not sure what that password is, please email Mr Brown: thrown353@c2kni.net

4) Once logged in, click on "All courses". The courses are laid out in "areas". For example: Music, Art and Music Technology will be found under The Arts section. You will find Accounts, Geography etc under the "Environment and Society" section. See below for a full listing.

**NOTE: During the school closure due to COVID 19 only do work from the VLE when directed by your teacher. Not all resources are relevant to all pupils, and some teachers are emailing work directly to pupils during the school closure or using other platforms such as Google Classrooms.**

- Computing & ICT
- **▶ English**
- **Environment and Society**
- **Learning for Life and Work**
- $M$ aths
- **▶ Media Studies**

### **Course Categories**

- **Computing & ICT**
	- o All work from the IT department
- **English**
	- o All year groups
- **Environment and Society**
	- o Geography (all year groups)
	- o Accounts
	- o Business studies
	- o History
	- o Politics
	- o Sociology
	- o Travel and Tourism
- **Learning for Life and work**
	- o Careers
	- o Child Development
	- o Employability

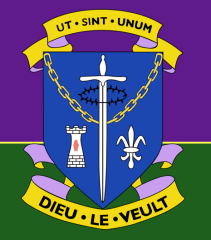

# **St Louis Grammar School**

## A Specialist School for Technology and Computing

- o Home Economics
- o PSHE
- **Maths**
	- o All year groups
- **Media Studies**
	- o GCSE and A Level
- **Modern Languages**
	- o French
	- o Irish
	- o Spanish

### • **Pastoral**

- o Resources used by form teachers and year heads during PD periods.
- **PE**
- o All year groups
- **RE**
- o All year groups
- **Science**
	- o All year groups

### • **Technology, Construction and Engineering**

- $\circ$  All year groups work for the individual
- **The Arts**
	- o Art
	- o Music
	- o Music Technology